## **Prozessdefinition veröffentlichen**

Damit eine Prozessdefinition in TIM verwendet werden kann, muss diese veröffentlicht bzw. hochgeladen werden. Eine Prozessdefinition wird mithilfe der Deploy-Schnittstelle zu TIM übertragen. Die Schnittstelle kann unter

http://<server>:<port>/loom-portal/deploy.htm

## aufgerufen werden.

In der Prozessdefinition selbst muss der entsprechende [Benutzer](https://wiki.tim-solutions.de/doku.php?id=software:tim:user_profile_properties) oder eine seiner [Gruppen](https://wiki.tim-solutions.de/doku.php?id=software:tim:user_profile_properties) als [Deployer](https://wiki.tim-solutions.de/doku.php?id=software:tim:rights) eingetragen sein und dieser muss des weiteren über die [Rolle \\*\\*Deployer\\*\\*](https://wiki.tim-solutions.de/doku.php?id=software:tim:rights) in TIM verfügen. Anschließend muss die Prozessdefinition entweder als .zip-Datei oder als bpmn-Datei an TIM übergeben werden.

Eine SVG Grafik zu einem bpmn ist optional. Eine zip-Datei enthält bereits eine Grafik und benötigt dies somit nicht zusätzlich

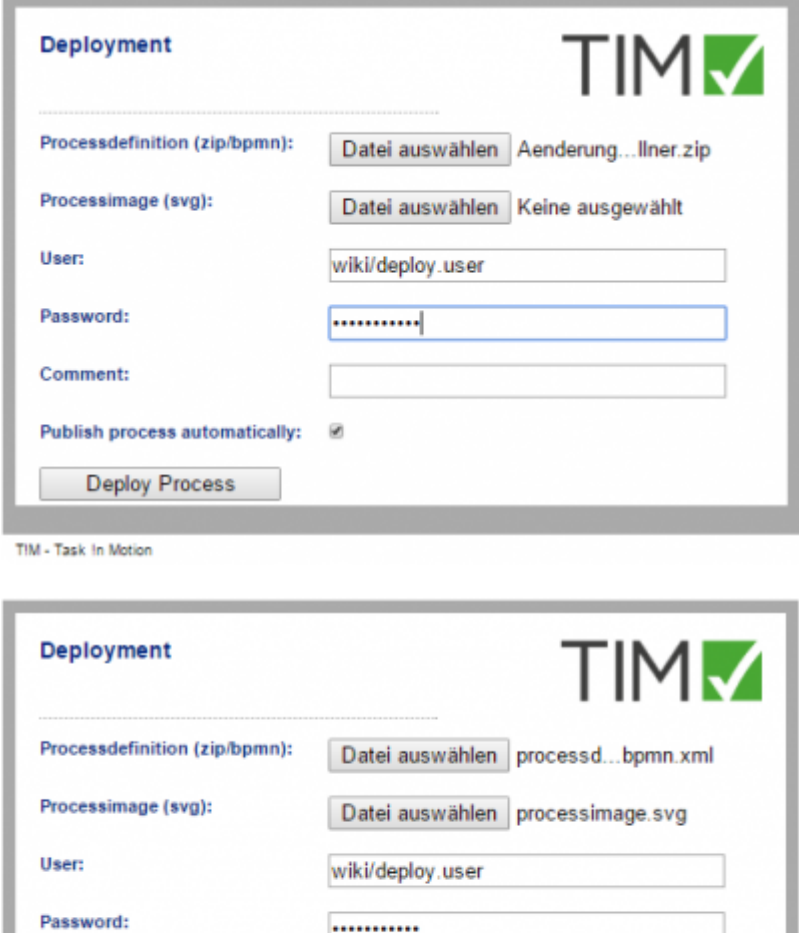

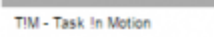

Publish process automatically:

**Deploy Process** 

Comment:

Last<br>update: update: 2021/07/01 software:tim:deploy\_processdefinition https://wiki.tim-solutions.de/doku.php?id=software:tim:deploy\_processdefinition&rev=1455204542 09:56

Ist der Deployment Vorgang ohne Probleme durchlaufen worden, so wird dies mit einer Benachrichtigung bestätigt.

Processdefinition Kundenumfrage was deploved successfully! (04.01 9:38:40)

## **Prozess automatisch veröffentlichen**

Falls der Prozess vor der Veröffentlichung noch im Repository angepasst werden muss, kann das Häkchen mit **Publish process automaticcally** deaktiviert werden.

Falls die Auswahl deaktiviert wird, taucht der Prozess bis zur endgültigen Veröffentlichung nur im ProcessRepository auf.

## **Fehler und deren Behebung**

Sollte ein Fehler aufgetreten sein und die Prozessdefinition daraus folgend nicht deployed worden, so sollten die folgenden Schritte überprüft werden bevor der Support kontaktiert wird:

- ist der Benutzer richtig angegeben oder fehlt der Mandant?
- ist das Passwort korrekt eingegeben oder ist LDAP Authentifzierung an/aus?
- ist der/die richtige Benutzer/Gruppe als Deployer eingetragen?
- besitzt der Benutzer das [Recht](https://wiki.tim-solutions.de/doku.php?id=software:tim:rights) **deployer?**
- sind alle Rollen in den Eigenschaften des Prozessmodells korrekt hinterlegt?

Sollten Sie dennoch Probleme haben, so können Sie sich gerne mit der **server.log** an support@timsolutions.de wenden.

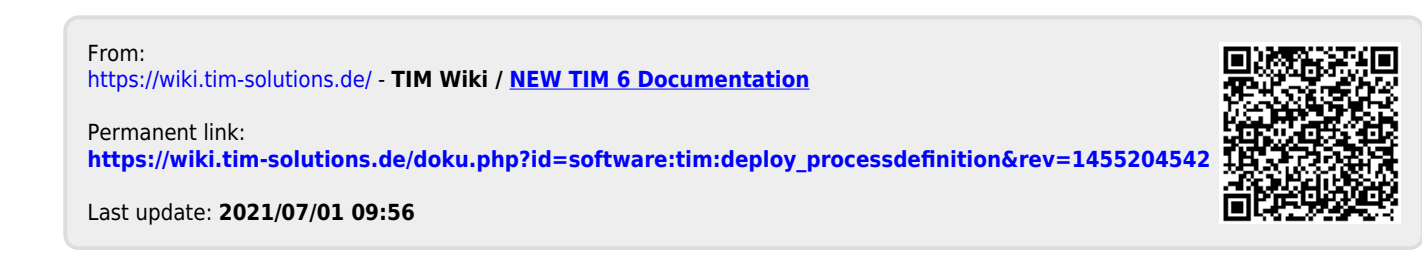